## Preface

This manual describes how to install and use the Ethernet Media Converter with the link-fault-pass-through function. The Converter introduced here provides one channel media conversion between 10/100Base-TX and 100Base-FX.

The Converter fully complies with IEEE802.3 10Base-T and IEEE802.3u 100Base-TX/FX standards.

In this manual, you will find:

- Product overview<br>• Features on the m
- Features on the media converter<br>• Illustrative LED functions
- Illustrative LED functions<br>• Installation instructions
- Installation instructions
- Specifications

# **Table of Contents**

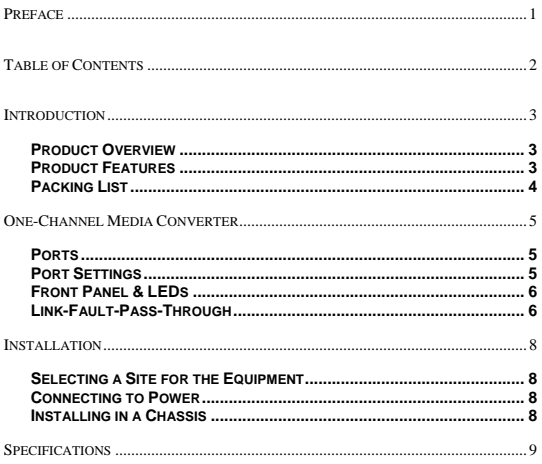

## Introduction

The media converter provides one channel for media conversion between 10/100Base-TX and 100Base-FX. It can be used as a stand alone device or with a standard 19" chassis as shown below.

#### Product Overview

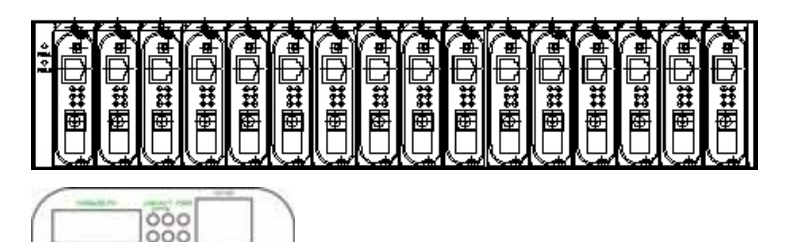

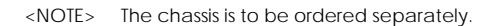

## Product Features

- y One-channel media conversion between 10/100Base-TX and 100Base-FX
- Fiber media allows:
	- Multi-mode fiber using SC, ST, VF-45, MT-RJ or LC connector
	- Single-mode fiber using SC or ST connector
	- WDM single-fiber (bi-direction) transceiver: Single-mode WDM fiber using SC connector: A type: WDM single-fiber (bi-direction) transceiver transmits with 1310nm wavelength and receives with 1550nm wavelength B type: WDM single-fiber (bi-direction) transceiver transmits with 1550nm wavelength and receives with 1310nm wavelength
- Auto negotiation of speed and duplex mode on TX port
- y Auto MDIX on TX port
- One DIP switch for configuring link-fault-pass-through, fixed speed, and half/full duplex
- \* 2048 MAC addresses, 768K bits buffer memory
- Store-and-forward mechanism<br>• Non-blocking full wire-speed for
- Non-blocking full wire-speed forwarding rate
- Support broadcast storm filtering
- Back-pressure & IEEE802.3x compliant flow control<br>• Front panel status I FDs
- Front panel status LEDs<br>• External AC to DC nowe
- External AC to DC power adapter
- Used as a stand-alone device or with a chassis
- Hot-swappable when used with a chassis

## Packing List

When you unpack this product package, you will find the items listed below. Please inspect the contents, and report any apparent damage or missing items immediately to our authorized reseller.

- The Media Converter
- User's Manual
- AC to DC Power Adaptor

## One-Channel Media Converter

#### Ports

The Converter provides one TX port and one FX port. For the FX port, it provides options of

Multi-mode fiber using SC, ST, VF-45, MT-RJ or LC connector or

Single-mode fiber using SC or ST connector or

WDM fiber using single SC connector

For the TX port, it uses RJ-45 connector and auto senses the speed of 10/100Mbps.

## Port Settings

Port settings are made very simple by means of a DIP (Dual Inline Package) switch at the rear panel of the module.

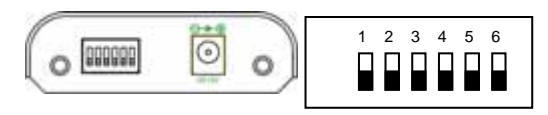

DIP Switch<br>There are six pins on the DIP switch for port settings. Refer to the table below for more details.

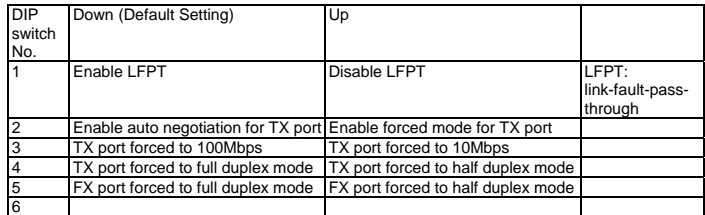

y First, disconnect the converter from the power. Then toggle Pin 2 of the DIP switch to the up position to enable the forced mode for TX port.

<NOTE> Pin 2 must be toggled up prior to speed and duplex mode settings manually.

• Toggle down Pin 3 to force the TX port at the speed of 100Mbps. Or toggle up Pin 3 for 10Mbps speed.

- Toggle down Pin 4 to force the TX port at full duplex mode. Or toggle up Pin 4 for half duplex mode.
- Toggle down Pin 5 to force the FX port at full duplex mode. Or toggle up Pin 5 for half duplex mode.
- Toggle up Pin 1 to disable the link-fault-pass-through.
- Connect the converter to the power again. The new setting will come into effect then.

## Front Panel & LEDs

#### LED Indicators

The LED indicators give you instant feedback on status of the converter:

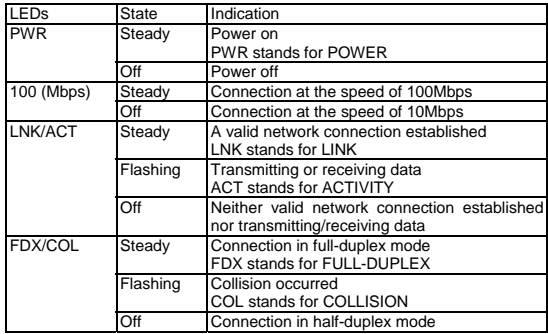

## Link-Fault-Pass-Through

Connect the FX ports of two Media Converter A and B through the fiber cable.

1. Link Fault of the FX port:

A Link Fault condition will be sensed on the TX port whenever the media converter detects a Link Fault condition on the FX port. Thus, the 100, LNK/ACT, and FDX/COL LEDs of the media converter would be off.

2. Link Fault of the TX port of the Media Converter A:

The Media Converter A: A Link Fault condition will be sensed on the FX port whenever the media converter detects a Link Fault condition on the TX port. Thus, the 100, LNK/ACT, and FDX/COL LEDs of the TX port of the Media Converter A would be off.

The Media Converter B: A Link Fault condition will be informed to the FX port of the Media Converter B. Then a Link Fault condition will be sensed on the TX port of the Media Converter B whenever the Media Converter B detects a Link Fault condition on the FX port. Thus, the 100, LNK/ACT, and FDX/COL LEDs of the Media Converter B would be off.

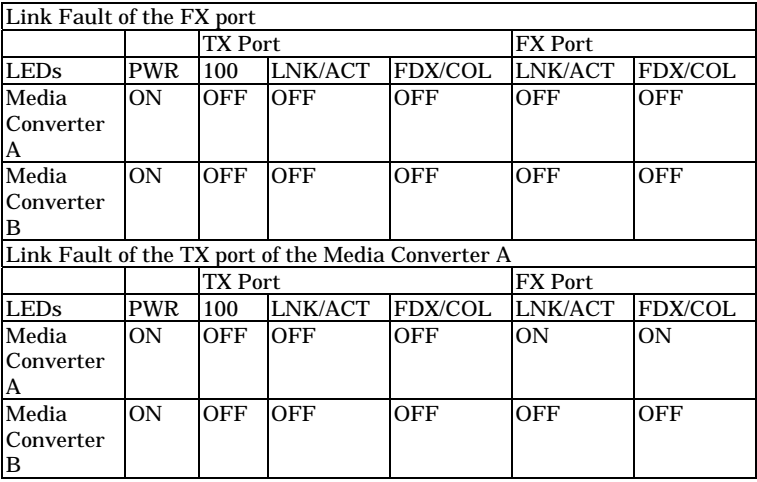

# Installation

This chapter gives step-by-step installation instructions for the Converter.

## Selecting a Site for the Equipment

As with any electric device, you should place the equipment where it will not be subjected to extreme temperatures, humidity, or electromagnetic interference. Specifically, the site you select should meet the following requirements:

- The ambient temperature should be between 32 and 113 degrees Fahrenheit (0 to 45 degrees Celsius).
- The relative humidity should be less than 95 percent, non-condensing.
- z Surrounding electrical devices should not exceed the electromagnetic field (RFC) standards for IEC 801-3, Level 2 (3V/M) field strength.
- Make sure that the equipment receives adequate ventilation. Do not block the ventilation holes on each side of the equipment.
- The power outlet should be within 1.8 meters of the product.

## Connecting to Power

• This Converter is a plug-and-play device.

y Connect the supplied AC to DC power adaptor to the receptacle on the rear panel of the converter, and then attach the plug into a standard AC outlet.

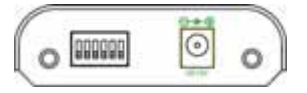

## Installing in a Chassis

The Converter can be fit into any of the expansion slots on a special designed chassis.

• First, install the converter onto a carrier supplied with the chassis:

- Step 1- Unscrew the carrier from the desired expansion slot on the chassis.
- Step 2-<br>
Fit the converter onto the carrier.

• When the converter is completely seated onto the carrier, insert the carrier to the guide rails of the expansion slot.

• Carefully slide in the carrier until it is fully and firmly fit the chassis. Fasten the screws onto the carrier.

<NOTE> Never insert any converter into the chassis directly without using the supplied carriers. The carriers allow secure and consistent placement of the converters into the chassis' backplane without causing any damage.

## Specifications

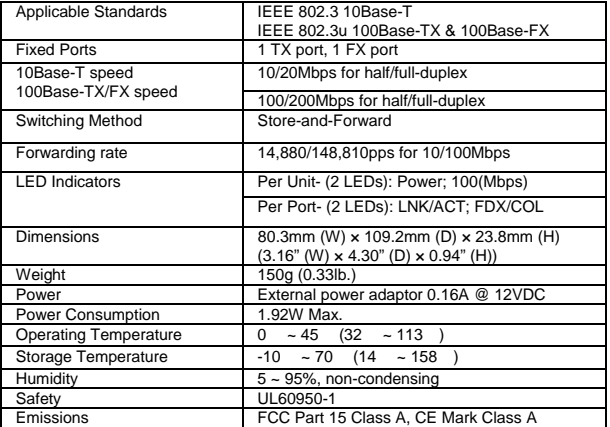

## Preface

This manual describes how to install and use the Fast Ethernet Media Converter. The Converter introduced here provides one channel media conversion between 100Base-TX and 100Base-FX.

The Converter fully complies with IEEE802.3u 100Base-TX/FX standards.

In this manual, you will find:

- Product overview
- Features on the media converter
- Illustrative LED functions
- Installation instructions
- Specifications

# **Table of Contents**

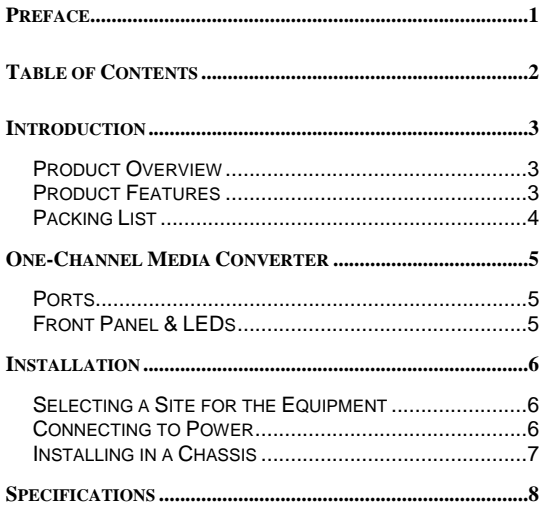

## Introduction

The media converter provides one channel for media conversion between 100Base-TX and 100Base-FX. It can be used as a stand-alone device or with a standard 19" chassis as shown below.

#### **Product Overview**

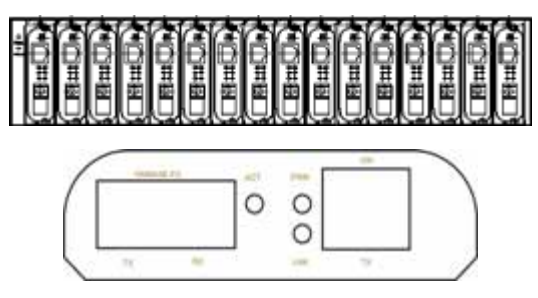

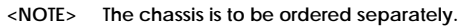

#### **Product Features**

- One-channel media conversion between
- y 100Base-TX and 100Base-FX
- Fiber media allows:
	- Multi-mode fiber using SC, ST, VF-45 or MT-RJ connector
	- Single-mode fiber using SC or ST connector
	- WDM single-fiber (bi-direction) transceiver: Single-mode WDM fiber using SC connector:
		- A type: WDM single-fiber (bi-direction) transceiver transmits with 1310nm wavelength and receives with 1550nm wavelength
		- B type: WDM single-fiber (bi-direction) transceiver transmits with 1550nm wavelength and receives with 1310nm wavelength
- Support full and half duplex mode on TX port
- Support AUTO-MDIX on TX port
- Support Link-Fault-Pass-Through
- 2048 MAC addresses, 768K bits buffer memory
- Full wire-speed forwarding rate
- Front panel status LEDs
- Used as a stand-alone device or with a chassis
- Hot-swappable when used with a chassis

## **Packing List**

When you unpack this product package, you will find the items listed below. Please inspect the contents, and report any apparent damage or missing items immediately to our authorized reseller.

- The Media Converter
- User's Manual
- AC to DC Power Adaptor

# One-Channel Media Converter

#### **Ports**

The Converter provides one TX port and one FX port. For the FX port, it provides options of Multi-mode fiber using SC, ST, VF-45, MT-RJ or LC connector or Single-mode fiber using SC or ST connector or WDM fiber using single SC connector For the TX port, it uses RJ-45 connector.

## **Front Panel & LEDs**

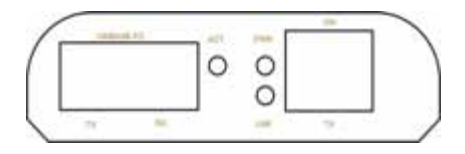

#### **LED Indicators**

The LED indicators give you instant feedback on status of the converter:

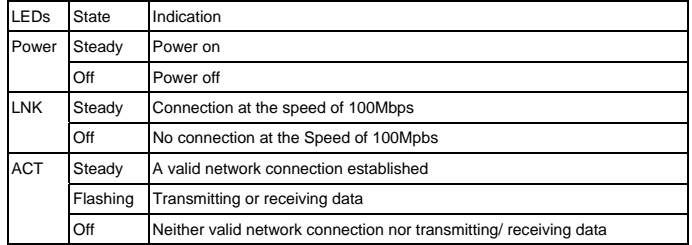

# Installation

This chapter gives step-by-step installation instructions for the Converter.

## **Selecting a Site for the Equipment**

As with any electric device, you should place the equipment where it will not be subjected to extreme temperatures, humidity, or electromagnetic interference. Specifically, the site you select should meet the following requirements:

- The ambient temperature should be between 32 and 113 degrees Fahrenheit (0 to 45 degrees Celsius).
- The relative humidity should be less than 95 percent, non-condensing.
- Surrounding electrical devices should not exceed the electromagnetic field (RFC) standards for IEC 801-3, Level 2 (3V/M) field strength.
- Make sure that the equipment receives adequate ventilation. Do not block the ventilation holes on each side of the equipment.
- The power outlet should be within 1.8 meters of the equipment.

#### **Connecting to Power**

• This Converter is a plug-and-play device.

• Connect the supplied AC to DC power adaptor to the receptacle on the rear panel of the converter, and then attach the plug into a standard AC outlet.

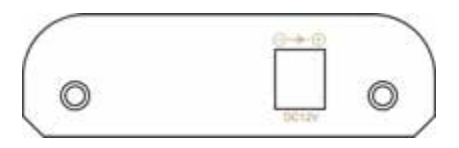

#### **Installing in a Chassis**

The Converter can be fit into any of the expansion slots on a special designed chassis.

• First, install the converter onto a carrier supplied with the chassis:

Step 1- Unscrew the carrier from the desired expansion slot on the chassis. Step 2- Fit the converter onto the carrier.

- When the converter is completely seated onto the carrier, insert the carrier to the guide rails of the expansion slot.
- Carefully slide in the carrier until it is fully and firmly fit the chassis. Fasten the screws on the carrier.
- **<NOTE> Never insert any converter into the chassis directly without using the supplied carriers. The carriers allow secure and consistent placement of the converters into the chassis' backplane without causing any damage.**

# Specifications

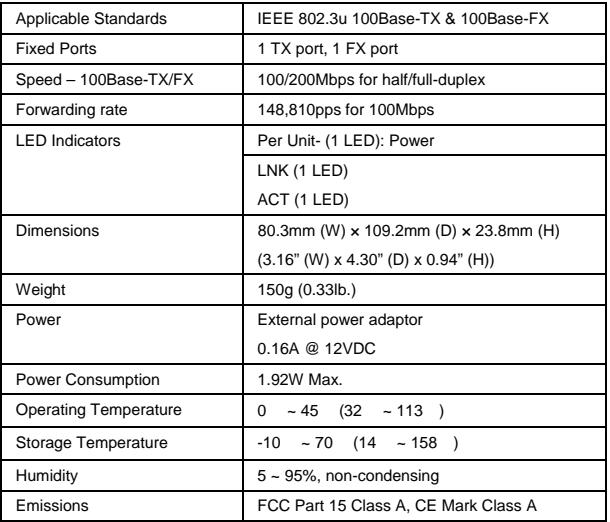